## **Návod pre učiteľa, ako obohatiť program Tux Paint**

1. Otvoriť zložku na disku :C/Program Files/TuxPaint

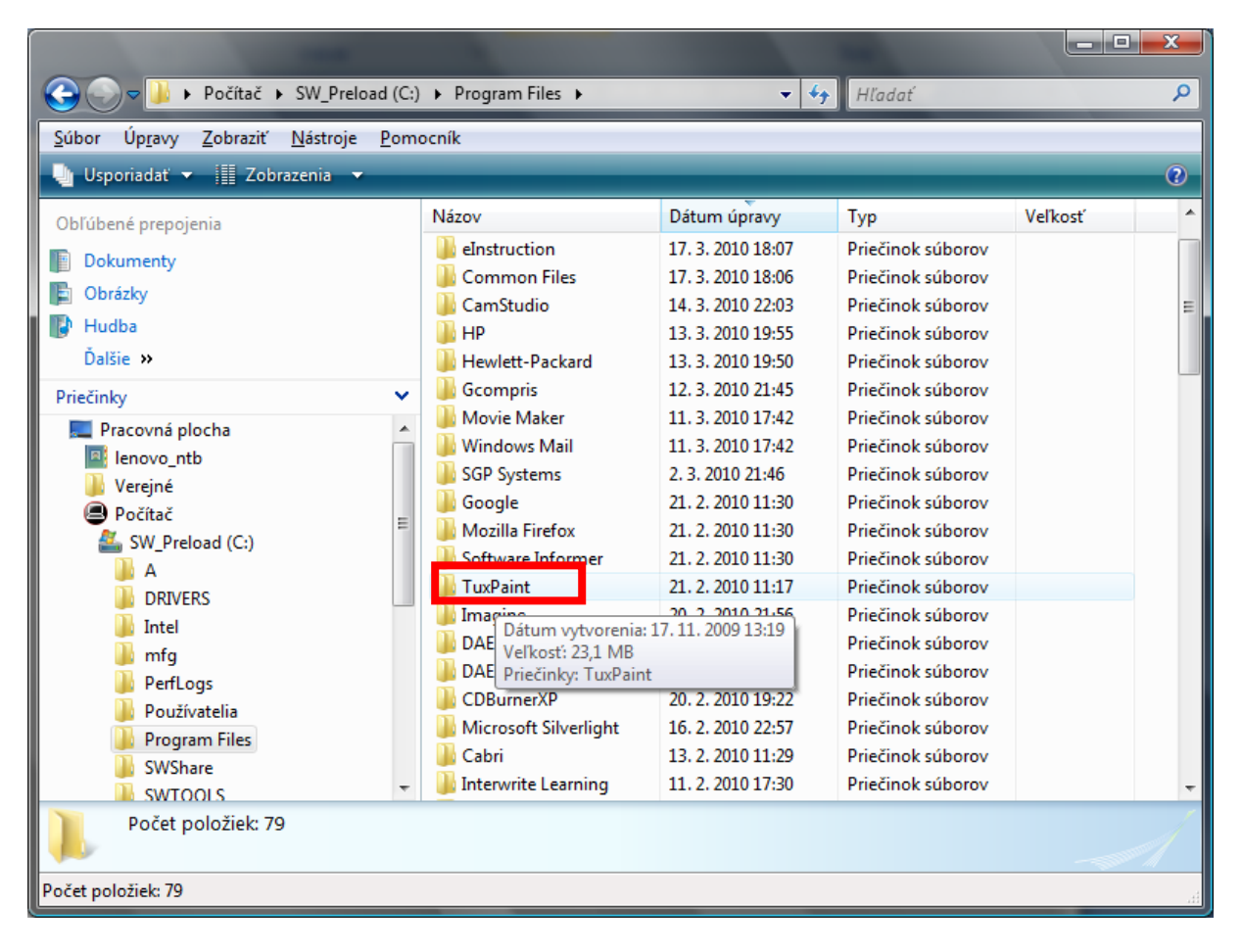

## 2. Otvoríš zložku data

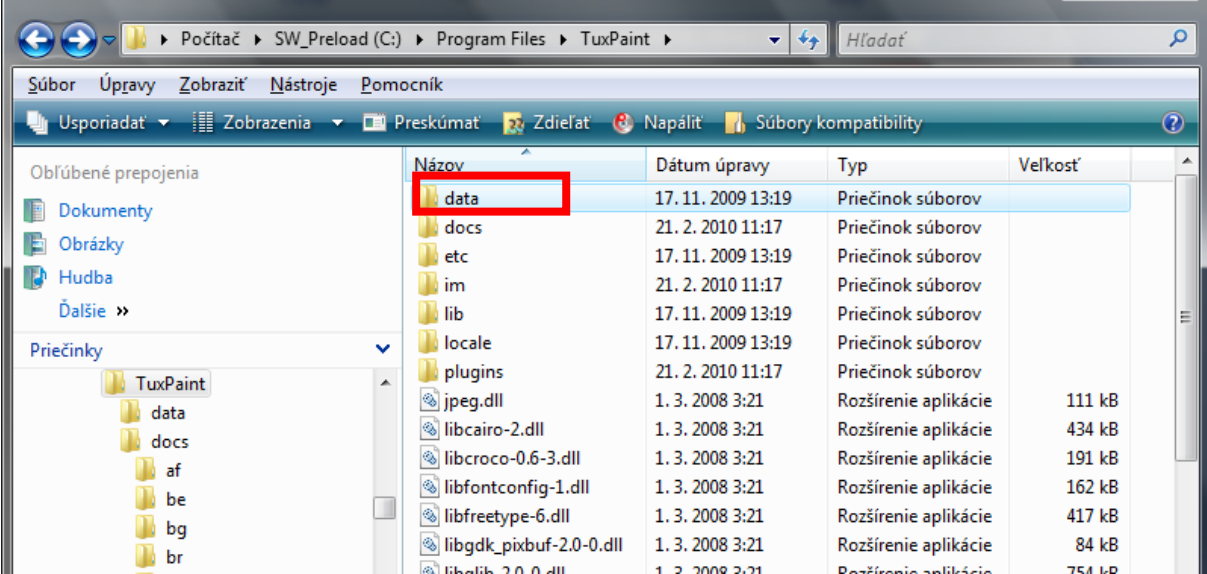

3. Tam sa nachádzajú zložky: stamps - tam vo formáte png môžete vložiť ďalšie pečiatky a do zložky starters – môžete vložiť ďalšie pozadia.

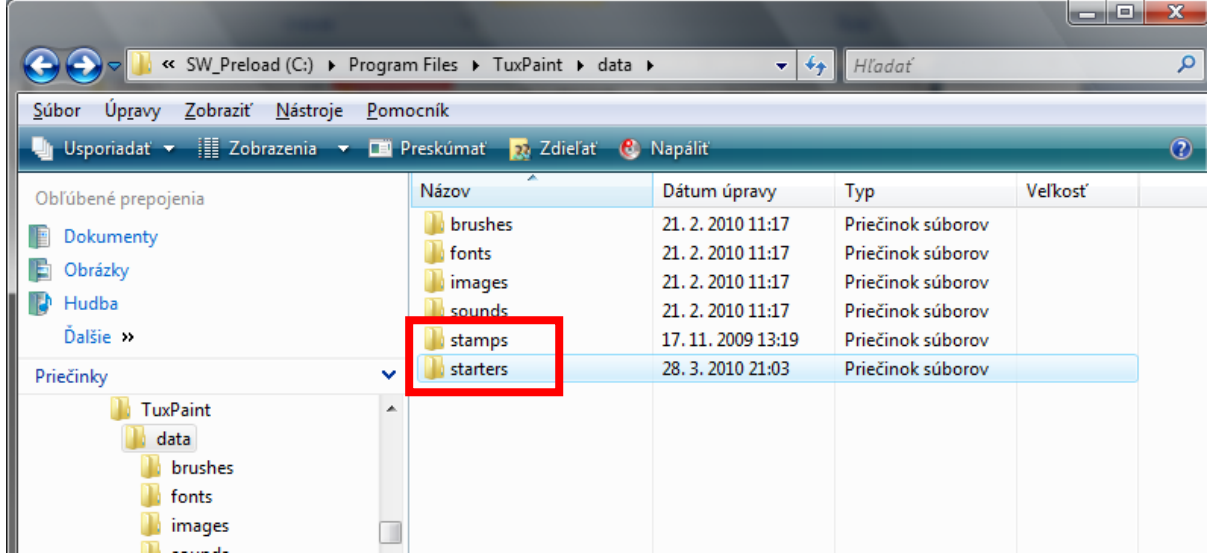

4. Tam som si v zložke cartoon utvorila priečinok moje, do ktorého vkladám ďalšie pečiatky.

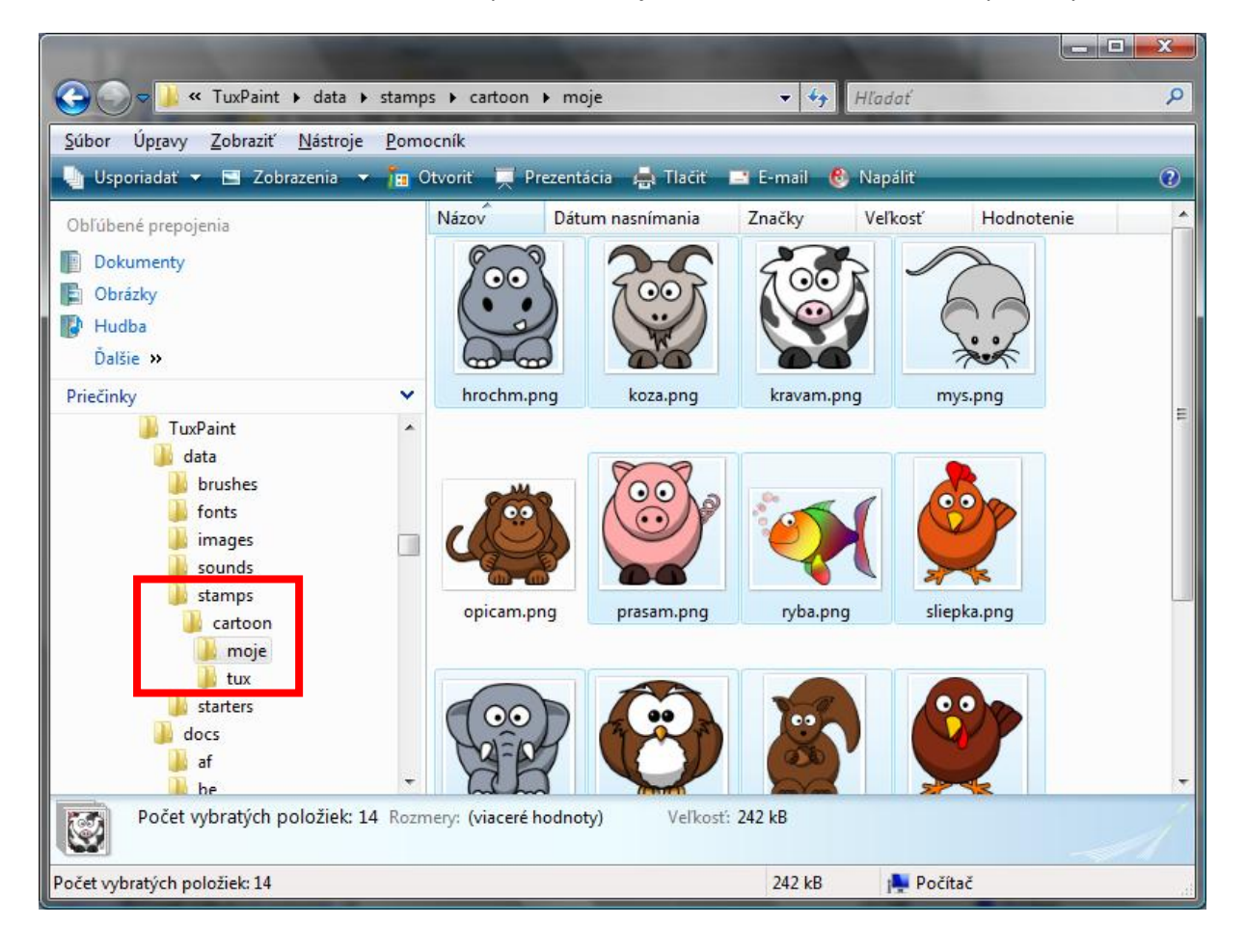

## VÝSLEDOK:

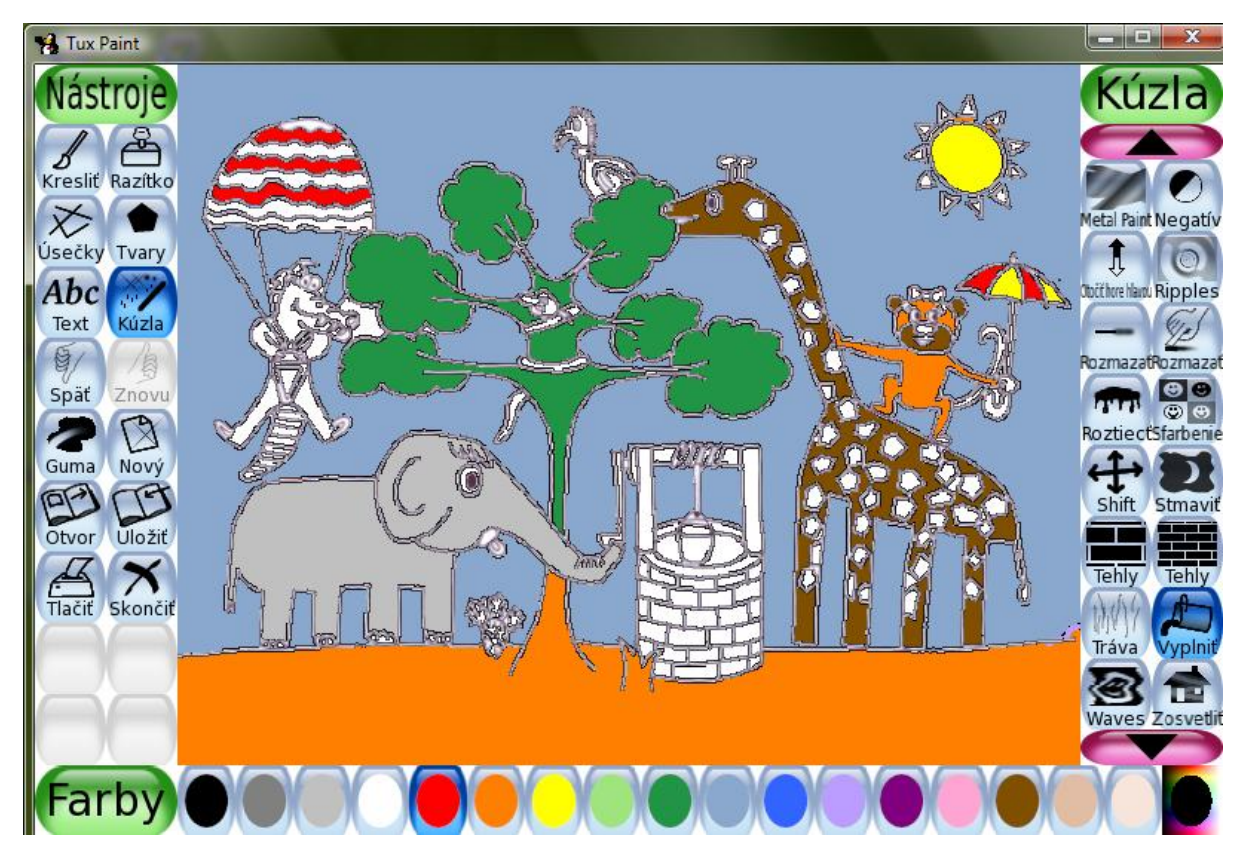

- pri pozadí treba vždy mať nastavenú priesvitnosť papiera, ak chceme vypĺňať plochy

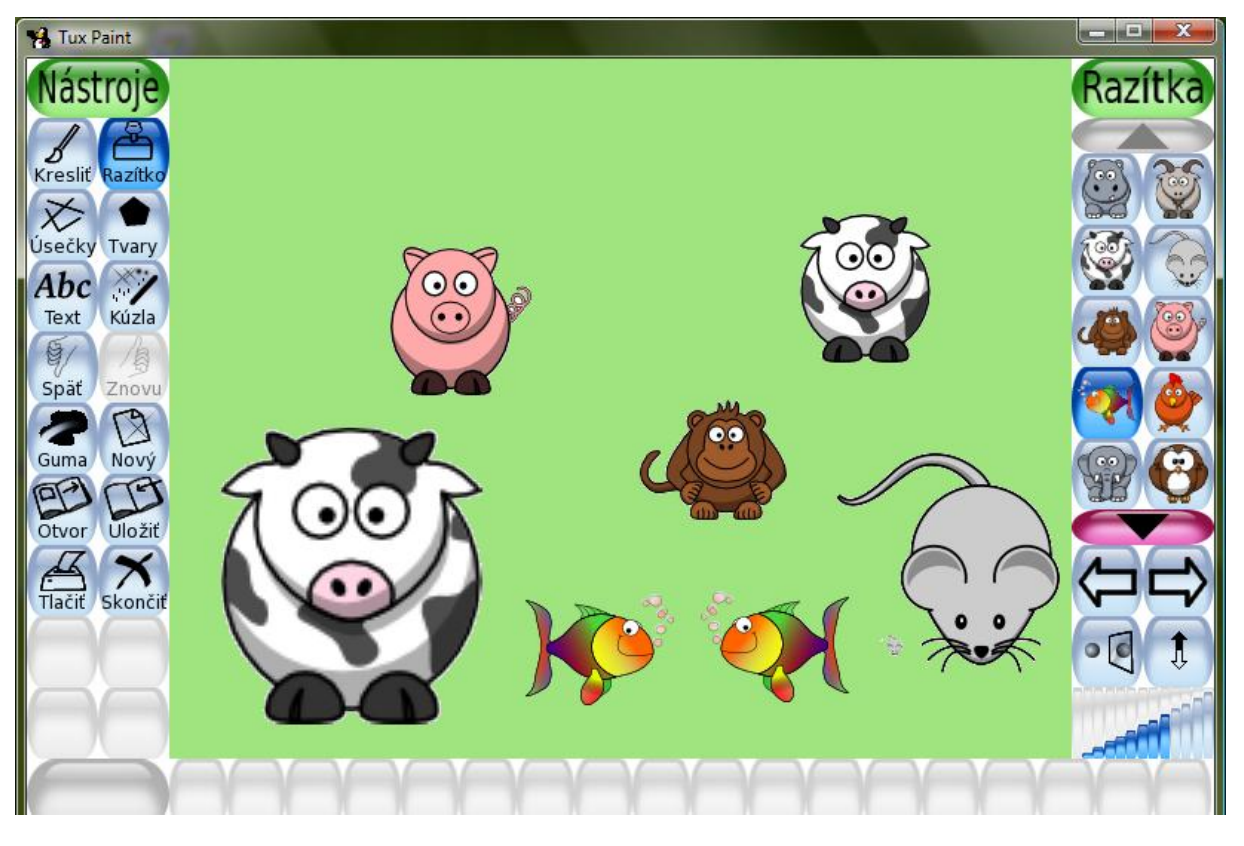

- pečiatky sa tiež dajú zväčšovať, zmenšovať, otáčať zrkadlovo